# **Applying the Novell License Key**

The license key you have received (license.dat) will fully activate (or extend the evaluation of ) your ZENworks Endpoint Security Management (ESM) Software. There are two methods you can use to install this key:

- 1. License the product at installation
- 2. License the product following installation

The licensing takes effect immediately, however the information will only display in the ZENworks Security Client after it checks-in.

# **1. License the Product at Installation**

Step 1: Copy the license.dat file to the server that will host the Management Service

Step 2: Run the Management Service installation from the CD

Step 3: When prompted, browse for the license.dat file

# **2. License the Product following Installation**

To license a product that is already installed and running, perform the following steps:

- Step 1: Copy the license.dat file to the machine that is running the ESM Management Console
- Step 2: Copy the license file into the \Program Files\Novell\ESM Management Console folder
- Step 3: Open the Management Console
- Step 4: Click the Help menu and select **About Management Console**. The license screen displays (see Figure 1)

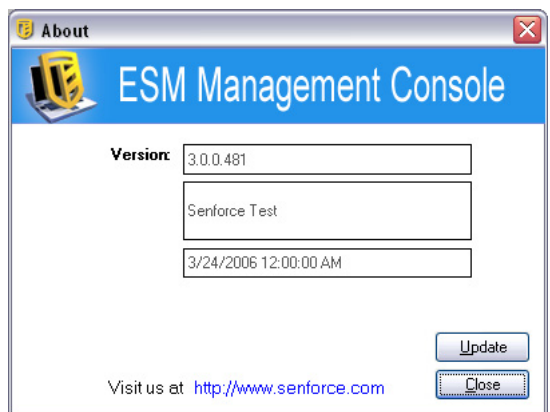

**Figure 1: Management Console License Screen**

#### Step 5: Click Update

Step 6: The license is uploaded to the Policy Distribution Service (see Figure 2)

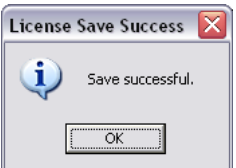

**Figure 2: License Save Successful**

The license will now be distributed to all Managed ZENworks Security Client at their next check-in.

### **Licensing Unmanaged ESS**

- Step 1: Copy the license.dat file into the \Program Files\Novell\ZENworks Security Client folder on all endpoints running unmanaged
- Step 2: Re-boot the machine(s) for the license to activate

### **Licensing Unmanaged MSI Installations**

The above \Program Files\Novell\ZENworks Security Client folder is created as part of an MSI package. Place the license.dat file into this directory. This will replace an existing "zero-length" license file created for the MSI and will distribute the license to all users when the MSI package is "pushed."

#### **NOTE:**

The filename MUST be **license.dat** for either of the above methods to work. Do NOT rename the file.